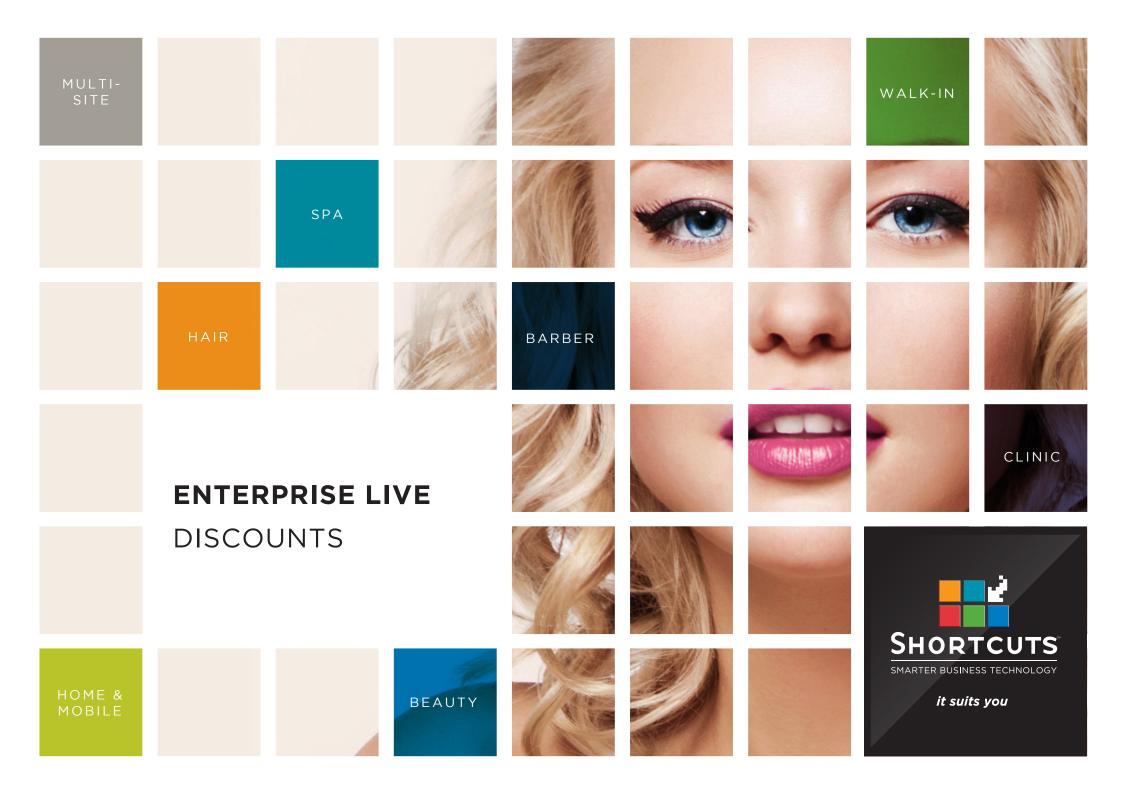

### Last updated 19 June 2017

By Erin Lewis

Product: Enterprise Live

Software version no: 8.0.20.1

Document version no: 1.0

Country: Australia

# CONTENTS

| DISCOUNTS                    | 1 |
|------------------------------|---|
| ADDING A NEW DISCOUNT REASON | 1 |

| EDITING, DEACTIVATING AND DELETING DISCOUNT REASONS | EDITING, | DEACTIVATING | AND DELETING | DISCOUNT | REASONS | 4 |
|-----------------------------------------------------|----------|--------------|--------------|----------|---------|---|
|-----------------------------------------------------|----------|--------------|--------------|----------|---------|---|

## **ABOUT THIS DOCUMENT**

Enterprise Live is the web-based interface for Enterprise Manager. Enterprise Live allows users such as regional managers and owners to log in remotely, enabling you to view reports and manage your sites from anywhere in the world. With Enterprise Live, users can access and update configuration items such as discounts, promotions, product pricing information, employee details and much more!

This document is designed to give you a helping hand when it comes to managing your sites and performing daily tasks in Enterprise Live.

## DISCOUNTS

## ADDING A NEW DISCOUNT REASON

Discount reasons are used to keep track of why prices have been reduced. You can select from a list of preset discount reasons when applying a discount at the Point of Sale. This allows you to track discounting and ensure that discounts are being used appropriately. For example, you may wish to set up a discount reason for your clients' birthdays.

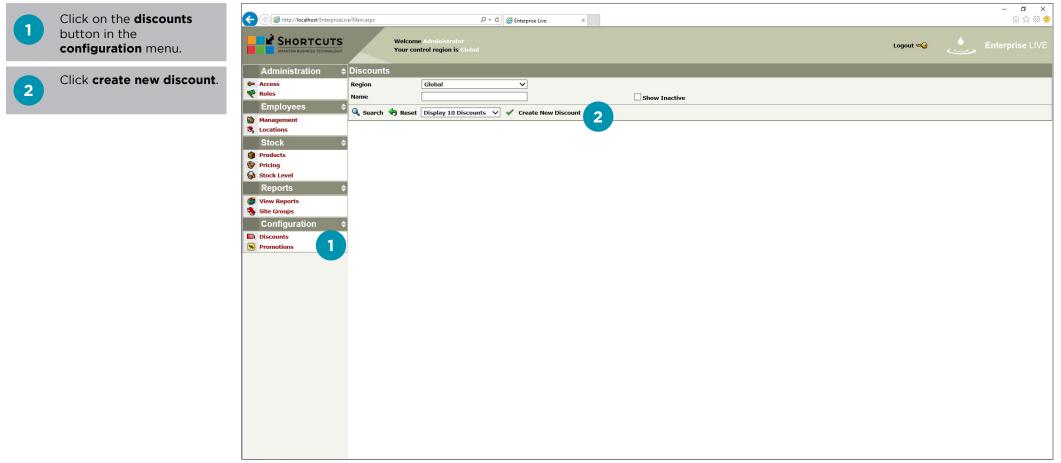

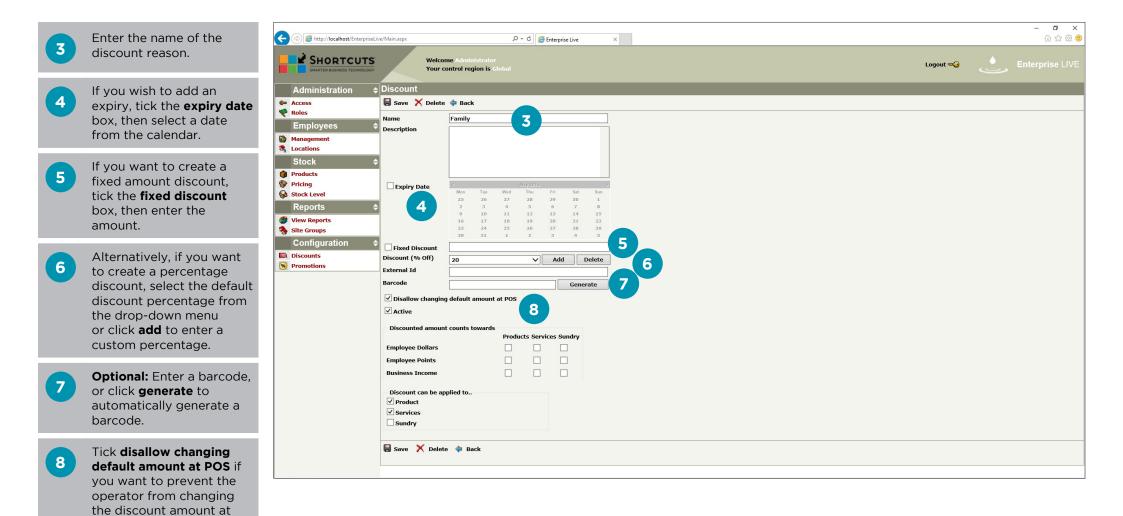

Page 2

the Point of Sale.

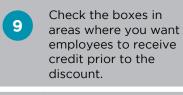

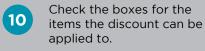

Click **save**.

11

| ) 🧭 http://localhost/EnterpriseLive | re/Main.aspx                                      |                        |           | Q         | - C 🧯     | Enterno   | ina Liva  |          |
|-------------------------------------|---------------------------------------------------|------------------------|-----------|-----------|-----------|-----------|-----------|----------|
|                                     | no municipi                                       |                        |           | ~         |           | renterpri | SELIVE    |          |
|                                     |                                                   | ne Admin<br>ontrol reg |           |           |           |           |           |          |
| Administration 🗢                    | Discount                                          |                        |           |           |           |           |           |          |
| Access                              | 🗑 Save 🗙 Delete                                   | 💠 Back                 | 2         |           |           |           |           |          |
| 💎 Roles                             | Name                                              | Family                 |           |           |           |           |           |          |
|                                     | Description                                       |                        |           |           |           |           |           |          |
| Management<br>Locations             |                                                   |                        |           |           |           |           |           |          |
| Stock ¢                             |                                                   |                        |           |           |           |           |           |          |
| Products                            |                                                   |                        |           |           |           |           |           |          |
| S Pricing                           | Expiry Date                                       | <                      |           | 3         | Hay 2016  |           |           | 2        |
| Stock Level                         |                                                   | Mon<br>25              | Tue<br>26 | Wed<br>27 | Thu<br>28 | Fri<br>29 | Sat<br>30 | Sun<br>1 |
| Reports 🗢 🗢                         |                                                   | 2                      | 3         | 4         | 5<br>12   | 6<br>13   | 7         | 8<br>15  |
| Siew Reports                        |                                                   | 16<br>23               | 17<br>24  | 18<br>25  | 19<br>26  | 20<br>27  | 21<br>28  | 22<br>29 |
| Site Groups                         |                                                   | 30                     | 31        | 1         | 20        | 3         | 4         | 5        |
| Configuration \$                    | Fixed Discount                                    |                        |           |           |           |           |           |          |
| Discounts Promotions                | Discount (% Off)                                  | 20                     |           |           | ~         | Add       |           | Delete   |
|                                     | External Id                                       |                        |           |           |           |           |           |          |
|                                     | Barcode                                           |                        |           |           |           |           | Gene      | rate     |
|                                     | ✓ Disallow changing                               | g default a            | amount a  | at POS    |           |           |           |          |
|                                     | ✓ Active                                          |                        |           |           |           |           |           |          |
|                                     | Discounted amount                                 | t counts t             | owards    |           |           |           |           |          |
|                                     | Envelope Dellege                                  |                        |           |           | icts Serv | _         | _         |          |
|                                     | Employee Dollars<br>Employee Points               |                        |           |           |           |           |           | 9        |
|                                     | Business Income                                   |                        |           |           |           |           |           |          |
|                                     | Business Income                                   |                        |           |           |           | L         |           | _        |
|                                     | Discount can be ap                                | plied to               |           |           |           |           |           |          |
|                                     | <ul> <li>✓ Product</li> <li>✓ Services</li> </ul> |                        |           |           |           |           |           |          |
|                                     | Services 10                                       |                        |           |           |           |           |           |          |
|                                     |                                                   |                        |           |           |           |           |           |          |
|                                     | Save ete                                          | e 🗇 Ba                 | ck        |           |           |           |           |          |
|                                     |                                                   |                        |           |           |           |           |           |          |
|                                     |                                                   |                        |           |           |           |           |           |          |

## EDITING, DEACTIVATING AND DELETING DISCOUNT REASONS

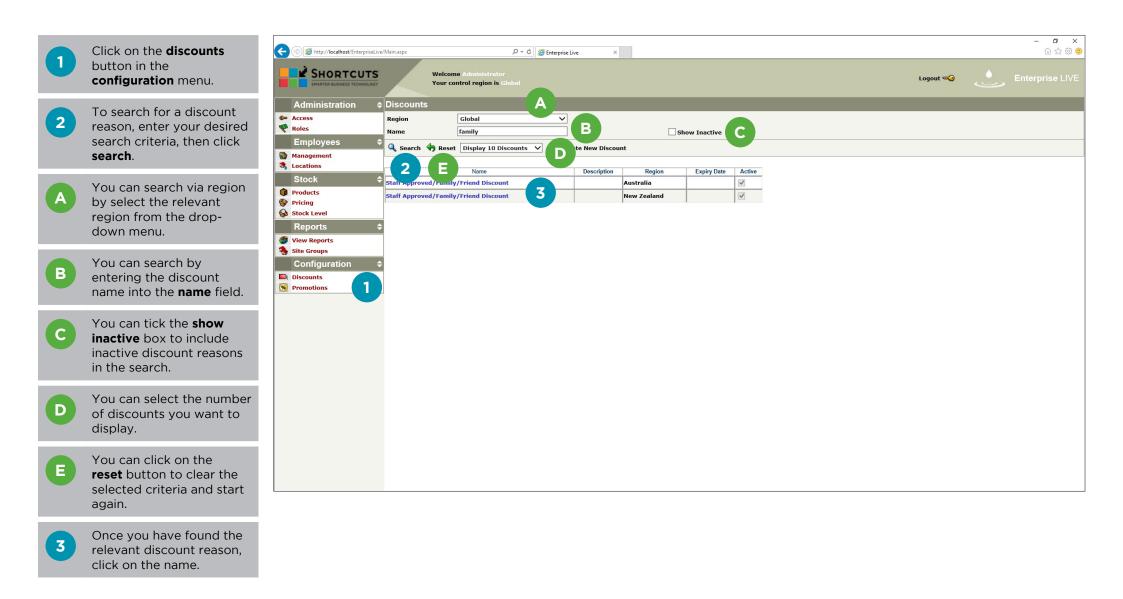

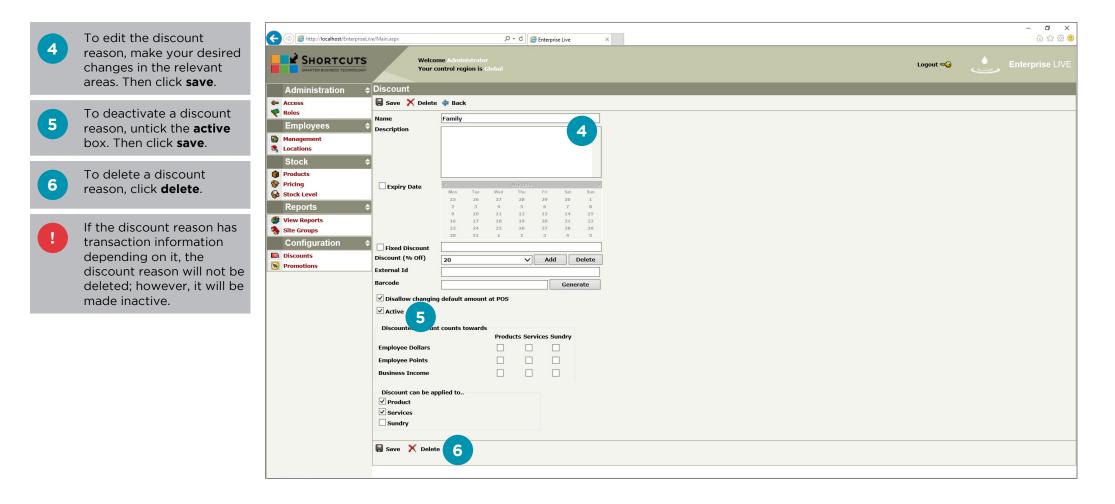

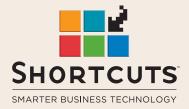

it suits you

#### AUSTRALIA AND ASIA

166 Knapp Street Fortitude Valley QLD 4006 Tel: +61 7 3834 3232

www.shortcuts.com.au

#### **UK AND EUROPE**

Dalton House Dane Road, Sale Cheshire M33 7AR Tel: +44 161 972 4900

#### www.shortcuts.co.uk

#### NORTH AMERICA

7711 Center Avenue Suite 650 Huntington Beach CA 92647 Tel: +1 714 622 6682

#### www.shortcuts.net

HAIR | BEAUTY | CLINIC | SPA | BARBER | WALKIN | SCHOOL | MULTI-SITE